# **Actividad 3: Utilizar la correlación muestral en contextos de ciencias sociales**

#### **PROPÓSITO**

Los estudiantes comprenden cómo dos variables pueden estar relacionadas en contextos reales, y se introduce conceptos y herramientas como correlación y el modelo de regresión lineal. Usan herramientas tecnológicas para obtener la representación gráfica de nubes de puntos y la recta de regresión lineal.

#### **Objetivos de Aprendizaje**

**OA 2.** Resolver problemas que involucren los conceptos de media muestral, desviación estándar, varianza, coeficiente de variación y correlación muestral entre dos variables, tanto de forma manuscrita como haciendo uso de herramientas tecnológicas digitales.

**OA b.** Resolver problemas que impliquen variar algunos parámetros en el modelo utilizado y observar cómo eso influye en los resultados obtenidos.

**OA d.** Argumentar, utilizando lenguaje simbólico y diferentes representaciones para justificar la veracidad o falsedad de una conjetura, y evaluar el alcance y los límites de los argumentos utilizados.

**OA i.** Buscar, seleccionar, manejar y producir información matemática/cuantitativa confiable a través de la web.

#### **Actitudes**

- Interesarse por las posibilidades que ofrece la tecnología para el desarrollo intelectual, personal y social del individuo
- Pensar con perseverancia y proactividad para encontrar soluciones innovadoras a los problemas.

**Duración:** 12 horas pedagógicas.

#### **DESARROLLO**

## **¿QUÉ ENTENDEMOS POR ÍNDICE DE CAPITAL HUMANO?**

El Proyecto de Capital Humano es un esfuerzo mundial para acelerar el aumento y la mejora de las inversiones en las personas, a fin de lograr más equidad y un crecimiento económico mayor.

De ese proyecto nace el Índice de Capital Humano, que permite cuantificar cuánto contribuyen la salud y la educación a la productividad y los niveles de ingresos de la próxima generación. El índice está diseñado para resaltar cómo las mejoras en los resultados actuales de salud y educación dan forma a la productividad de la próxima generación de trabajadores, asumiendo las oportunidades educativas y los riesgos para la salud que experimentarían los niños que nacen hoy hasta los próximos 18 años. Se cuantifica con un valor entre 0 y 1, donde 0 refleja que los niños mueren antes de comenzar el colegio y 1, que todos los niños están recibiendo un comienzo perfecto en los aspectos de educación y salud

en su vida. Los países pueden usar el índice para determinar el monto del ingreso cesante por causa de las brechas de capital humano, y con cuánta rapidez pueden convertir estas pérdidas en ganancias si actúan ahora.

El recurso "Tabla\_PIB\_ICH.xlsx" muestra los resultados del PIB per cápita, PPA (dólares \$ a precios internacionales constantes de 2011) y el Índice de Capital Humano de 93 países, como se muestra en la imagen. Esta hoja de cálculo se puede descargar desde:

Conexión interdisciplinaria: Educación Ciudadana OA a, b, 3° y 4° medio

https://www.curriculumnacional.cl/link[/https://www.dropbox.com/s/n7qvb60jw1raims/Tabla\\_PIB\\_I](https://www.dropbox.com/s/n7qvb60jw1raims/Tabla_PIB_ICH.xlsx?dl=0) [CH.xlsx?dl=0](https://www.dropbox.com/s/n7qvb60jw1raims/Tabla_PIB_ICH.xlsx?dl=0)

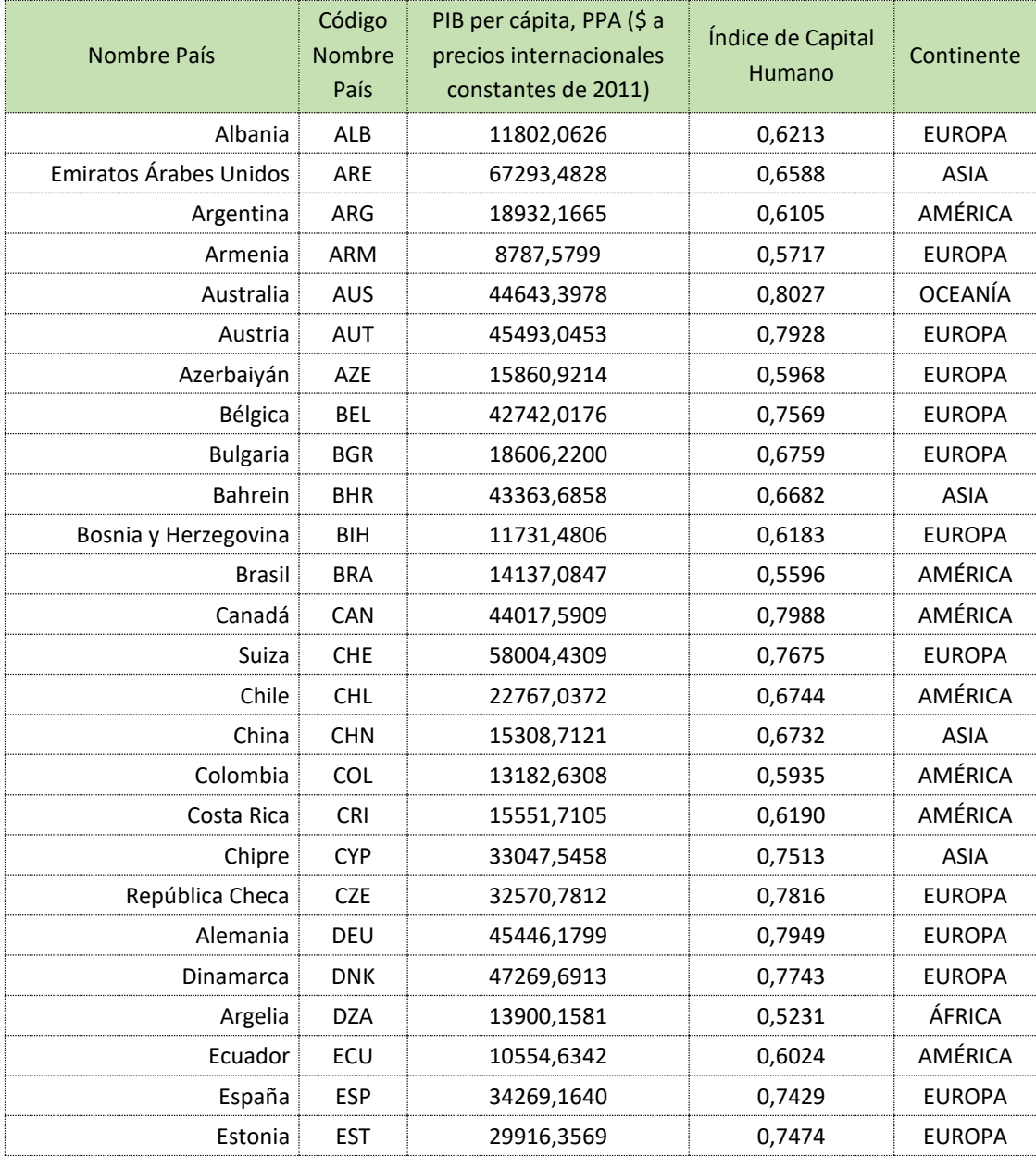

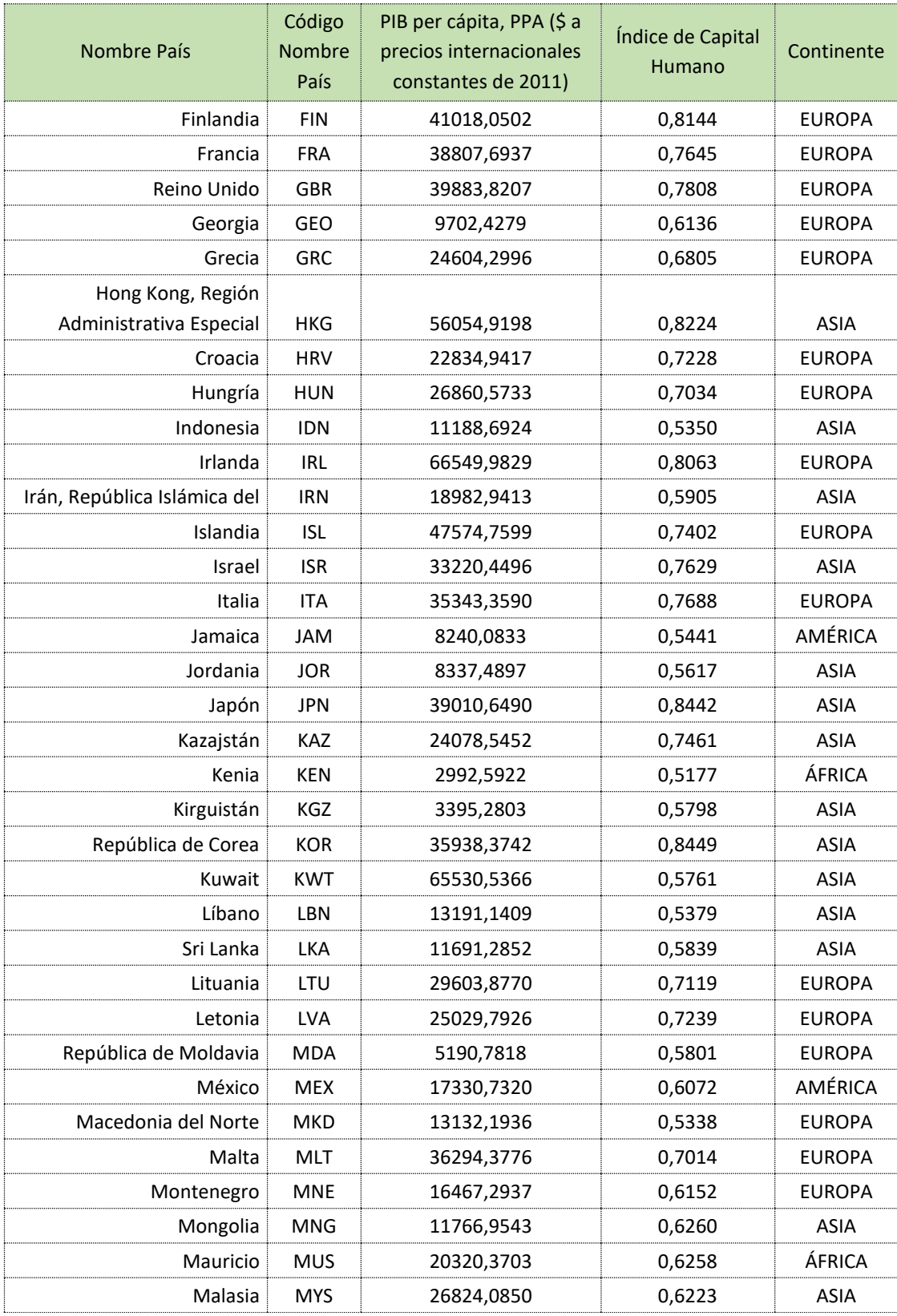

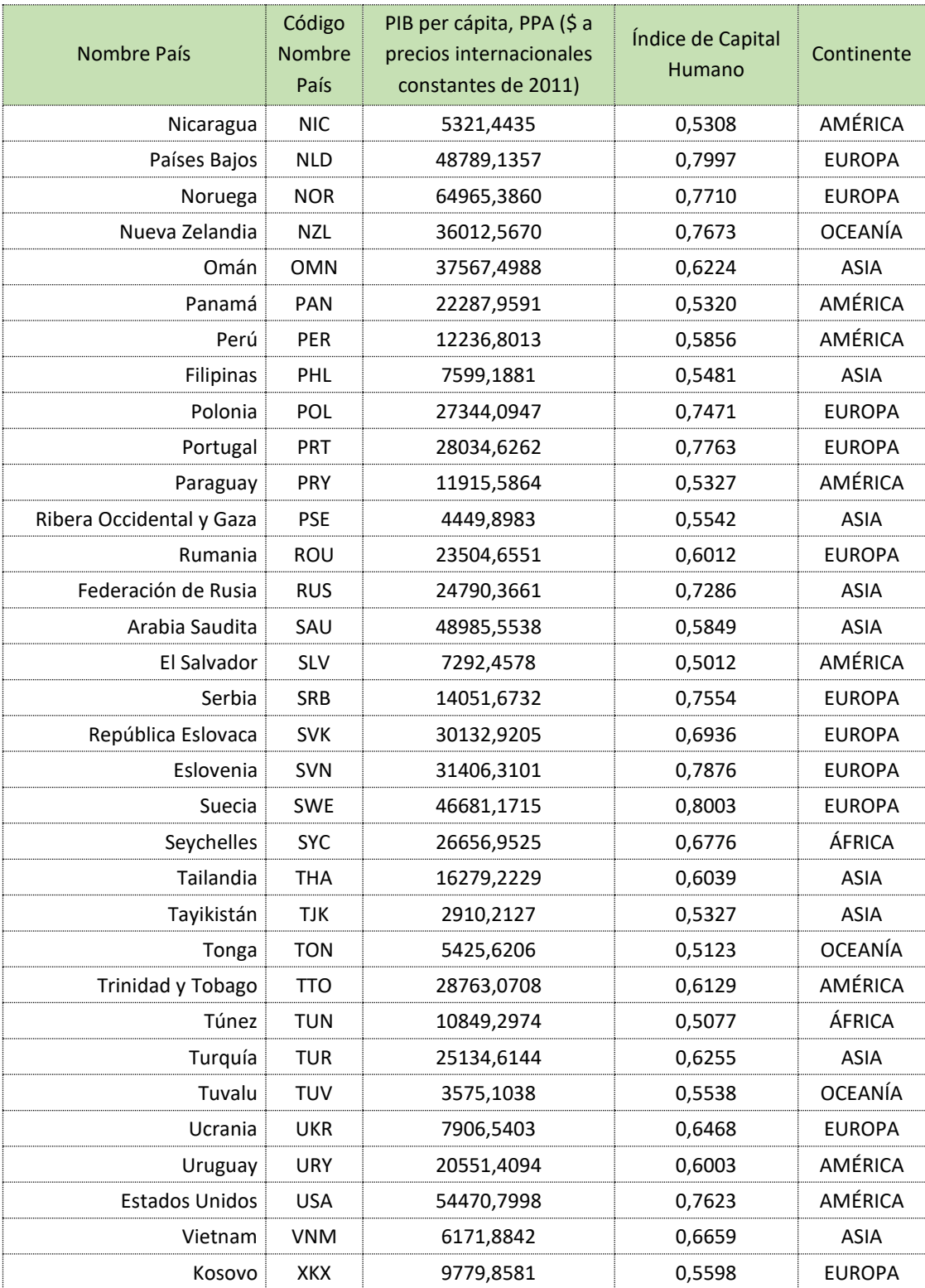

# **¿QUÉ RELACIÓN EXISTE ENTRE EL PIB Y EL ÍNDICE DE CAPITAL HUMANO?**

- 1. Elabora un informe en un procesador de texto (por ejemplo, Microsoft Word). Considera y enriquece el contexto con la información que se pide, incluye la tabla, agrega gráficos y responde a las siguientes preguntas o solicitudes.
	- a. Con apoyo tecnológico, investiga y explica qué es el PIB per cápita. Indica la fuente de información.
	- b. Por medio de la herramienta "Hoja de Cálculo" de GeoGebra, construye el gráfico de nube de puntos (herramienta "Análisis de Regresión de dos variables"), considerando como variable independiente el PIB per cápita, PPA (dólares \$ a precios internacionales constantes de 2011) y como variable dependiente el Índice de Capital Humano, considerando a los 93 países. Exporta el gráfico como imagen y agrega al informe.
	- c. Agrega la recta de regresión ("Modelo de regresión lineal") al gráfico anterior y luego exporta como imagen para agregar al informe. La recta de regresión, en este caso, necesita considerar, como mínimo, 10 cifras decimales para las cifras de la pendiente, por lo cual deben seleccionar "10 cifras decimales" en el menú superior de GeoGebra en "Opciones -> Redondeo".
- 2. Interpretando la información gráfica obtenida.
	- a. Según la información gráfica anterior, describe el tipo de relación lineal que hay entre las variables.
	- b. Considerando la ecuación de la recta de regresión obtenida, si el valor del PIB per cápita, PPA (\$ a precios internacionales constantes de 2011) de un país "X" fuera de 72573,4231, ¿cuál sería la estimación del Índice de Capital Humano?
	- c. Considerando la ecuación de la recta de regresión obtenida, si el valor del Índice de Capital Humano de un país "Y" fuera de 0,4992, ¿cuál sería la estimación del Índice de PIB per cápita, PPA (\$ a precios internacionales constantes de 2011)?
	- d. Considerando los datos originales y los gráficos iniciales, obtén la distancia mínima entre la recta y el o los puntos que más se alejan de ella. Explica tu procedimiento.
	- e. Según la información obtenida y entregada, ¿qué decisión debería tomar cada país para mejorar sus índices de capital humano? Explica tu razonamiento.

## **EXPLORANDO OTRAS RELACIONES**

Realiza las siguientes actividades para enriquecer el informe de la actividad anterior:

- 1. El propósito es enriquecer el informe que estás elaborando mediante nuevas tablas y gráficos, a partir de las preguntas que se formulan a continuación.
	- a. Considerando los datos en Excel, calcula las distancias entre cada punto y la recta, y luego las diferencias entre los valores de la variable dependiente y la variable independiente evaluada en la recta (valor estimado).
	- b. ¿Qué puedes decir al comparar estos dos valores? Considera los 93 países para los cálculos de distancias y valores estimados.

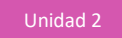

- 2. ¿Qué sucede si se considera solo los países de Europa?
	- a. Construye, mediante la "Hoja de Cálculo" de GeoGebra, el gráfico de nube de puntos (herramienta "Análisis de Regresión de dos variables"), considerando como variable independiente el PIB per cápita, PPA (\$ a precios internacionales constantes de 2011) y como variable dependiente el Índice de Capital Humano, incluyendo solo los países de Europa. Exporta el gráfico como imagen y agrégalo al informe. Añade la recta de regresión ("Modelo de regresión Lineal") a dicho gráfico, exporta como imagen y adjunta al informe.
	- b. Describe el tipo de relación lineal existente entre las variables, a partir de la información gráfica anterior.
- 3. ¿Qué sucede si se considera solo los países de América?
	- a. Construye, mediante la "Hoja de Cálculo" de GeoGebra, el gráfico de nube de puntos (herramienta "Análisis de Regresión de dos variables"), considerando como variable independiente el PIB per cápita, PPA (\$ a precios internacionales constantes de 2011) y como variable dependiente el Índice de Capital Humano, incluyendo solo los países de América.
	- b. Exporta el gráfico como imagen y agrégalo al informe. Añade la recta de regresión ("Modelo de regresión Lineal") a dicho gráfico, exporta como imagen y agrega al informe.
	- c. Describe el tipo de relación lineal existente entre las variables, a partir de la información gráfica anterior.
- 4. En GeoGebra se puede exportar los resultados de regresión a la vista gráfica; por ende, considerando columnas distintas para América, Europa y general, es posible juntar dichos gráficos. En un mismo gráfico, compara las rectas de regresión de los países de Europa, América y la general (considerando a los 93 países). Responde las siguientes preguntas:
	- a. ¿Cuál sería el valor per cápita estimado de Europa, América y el general para un Índice de Capital Humano igual a uno? Explica tu razonamiento.
	- b. ¿Cuál de las tres rectas de regresión tendría un Índice de Capital Humano igual a uno, que registre un PIB per cápita más bajo entre los tres grupos? Explica tu razonamiento.
	- c. ¿Cuáles son los países de América que tienen el mínimo y máximo PIB per cápita respectivamente? ¿Qué sucede en el caso de Europa?
	- d. ¿Cuáles son los países de América que tienen el mínimo y máximo Índice de Capital Humano respectivamente? ¿Qué sucede en el caso de Europa?
- 5. Considera los modelos de regresión entre Europa y América:
	- a. ¿Qué conclusiones puedes obtener respecto de la distribución de los países de los distintos continentes?
	- b. ¿En qué valores de PIB per cápita e Índice de Capital Humano se igualarían las oportunidades entre los continentes? Explica tu razonamiento.
	- c. ¿En qué rango de valores tendría América una situación más favorable que Europa? Explica tu razonamiento.

## **ORIENTACIONES PARA EL DOCENTE**

- 1. Conviene que los estudiantes interactúen entre GeoGebra y la planilla de cálculo. Para traspasar los datos de Excel a GeoGebra, sólo deben copiar los datos desde Excel y pegarlos en la hoja de cálculo de GeoGebra.
- 2. Se recomienda realizar con los alumnos el modo en que se trabaja en GeoGebra, paso a paso. Por ejemplo, para crear el gráfico, se selecciona las columnas de la variable independiente y dependiente a graficar (PIB per cápita e Índice de Capital Humano), y a continuación se debe hacer clic en la herramienta de GeoGebra ubicada en el menú de cuadrados de la hoja de cálculo "Análisis de Regresión de dos variables"; aquí se despliega un recuadro donde aparecerán los datos a graficar.
- 3. Si copiaron el encabezado dentro de la columna, se recomienda marcar el ícono de "tuerca" para seleccionar la opción "Encabezado(s) como título(s)", luego hacer clic en "Analiza" y aparecerá un recuadro con el gráfico de puntos. Para agregar la recta de regresión, sólo hay que hacer clic debajo del título "Modelo de regresión" y seleccionar la opción "Lineal".
- 4. Para exportar a la vista gráfica de GeoGebra, se sugiere hacer clic con botón derecho del mouse en la vista de la nube de puntos y seleccionar "copiar en Vista Gráfica". Si lo que se desea es exportar como imagen el resultado de la regresión, se recomienda seleccionar "Copiar al portapapeles" (esto guardará la imagen directamente y se podrá pegar luego en el procesador de texto) o "Exportar como imagen" (esto creará un archivo de imagen).
- 5. Cuando solicite describir el tipo de relación lineal existente entre las variables, conviene que lo hagan primero desde el punto de vista gráfico y no por medio del cálculo.
- 6. Si fuese necesario, se sugiere reforzar que se puede encontrar la distancia mínima entre un punto y una recta mediante la expresión  $d = \frac{|Ax+Bx+C|}{\sqrt{12+12}}$  $\frac{12+22+1}{\sqrt{A^2+B^2}}$ ; este valor indica la mayor diferencia entre la estimación de la recta de regresión (valor estimado) y el valor real del punto.
- 7. Conviene que usen Excel directamente y sus fórmulas incorporadas.
- 8. Cuando se requiera comparar, por ejemplo, entre Europa, América o en general, se recomienda que alternen entre GeoGebra y Excel según sus potencialidades. Por ejemplo, en GeoGebra se puede exportar los resultados de regresión a la vista gráfica, por lo cual es posible juntar dichos gráficos, considerando columnas distintas para América, Europa y general.
- 9. Se sugiere los siguientes indicadores para evaluar formativamente los aprendizajes:
	- Interpretan información que involucra la correlación muestral entre dos variables.
	- Resuelven problemas que involucran la correlación muestral entre dos variables.

# **RECURSOS Y SITIOS WEB**

*Sitios web sugeridos para estudiantes y profesores* 

- − Recurso "Tabla\_PIB\_ICH.xlsx" para el desarrollo de la actividad https://www.curriculumnacional.cl/link/[https://www.dropbox.com/s/n7qvb60jw1raims/Tabla\\_PIB\\_I](https://www.dropbox.com/s/n7qvb60jw1raims/Tabla_PIB_ICH.xlsx?dl=0) [CH.xlsx?dl=0](https://www.dropbox.com/s/n7qvb60jw1raims/Tabla_PIB_ICH.xlsx?dl=0)
- − Proyecto de Capital Humano https://www.curriculumnacional.cl/link[/http://www.bancomundial.org/es/publication/human](http://www.bancomundial.org/es/publication/human-capital)[capital](http://www.bancomundial.org/es/publication/human-capital)
- − Video: Qué es el PIB Per Cápita y cómo se establece https://www.curriculumnacional.cl/link[/https://www.youtube.com/watch?v=FoIS0F11\\_jE](https://www.youtube.com/watch?v=FoIS0F11_jE)
- − Video: Cómo interpretar el modelo de regresión lineal https://www.curriculumnacional.cl/link[/https://www.youtube.com/watch?v=TL3up8LIItE](https://www.youtube.com/watch?v=TL3up8LIItE)
- − Video: ¿Qué es el Índice de Capital Humano del Banco Mundial? https://www.curriculumnacional.cl/link[/https://www.youtube.com/watch?time\\_continue=188](https://www.youtube.com/watch?time_continue=188&v=nnEidte72ho) [&v=nnEidte72ho](https://www.youtube.com/watch?time_continue=188&v=nnEidte72ho)
- − Video: Cómo interpretar el modelo de regresión lineal https://www.curriculumnacional.cl/link[/https://www.youtube.com/watch?v=TL3up8LIItE](https://www.youtube.com/watch?v=TL3up8LIItE)